[EFI Shell BIOS Update]

1. Go to AMI web site to download "Aptio V AMI Firmware Update (AFU) BIOS flash tool". https://www.ami.com/bios-uefi-utilities/. And put the AfuEfix64.efi to the EFI folder.

2. Prepare a UEFI shell bootable USB drive.

3. Download Altos BIOS Package and copy files to the UEFI Shell bootable drive

4. Power on System and press <Del> during POST LOGO to entry BIOS setup.

5. Set [Authentication]->[Secure Boot ]->Disable. And set [Boot Option]- >  $[1^{st}$  Boot Device] to the UEFI bootable USB drive as the first order boot device.

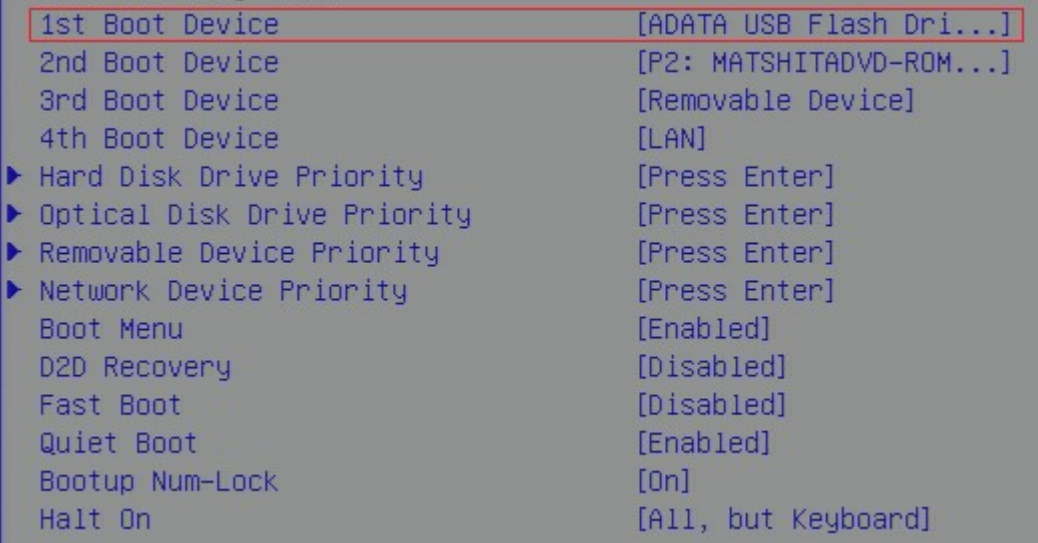

6. Press <F10> or select [Exit]->[Save & Exit Setup] to save changes.

7. Power on System and Boot to EFI Shell

8. Change the UEFI path to the USB drive, check the "Removable HardDisk" like fs0 or

fs5. Type fs0: to change to UEFI USB drive.

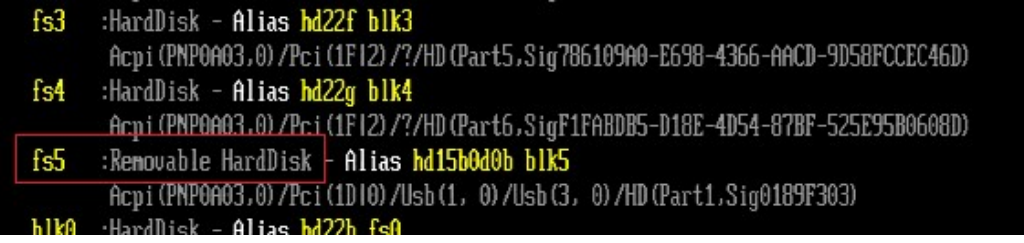

9. Go to the BIOS path like "fs0:\BIOSPackage\EFI"

10. Key in 'flash.nsh' to update BIOS.

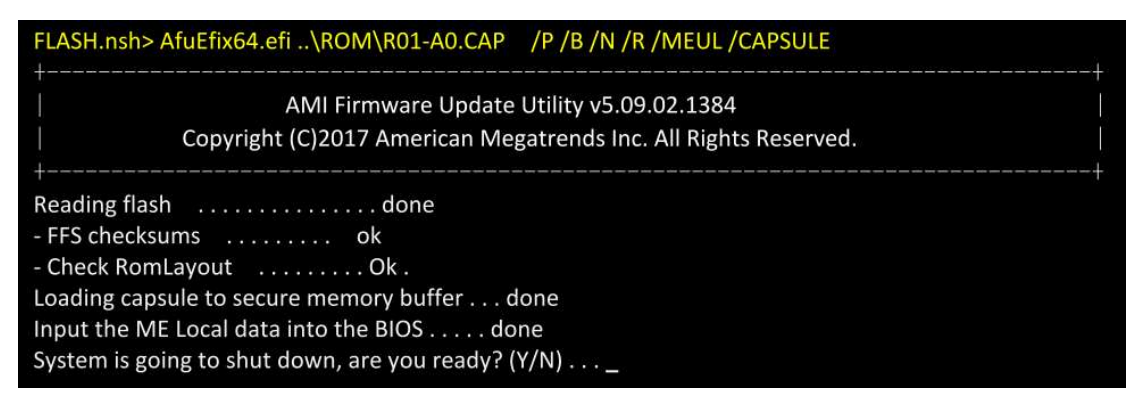

11. Press<Y>, system will be going to shut down.

12. System will auto reboot and flash BIOS.

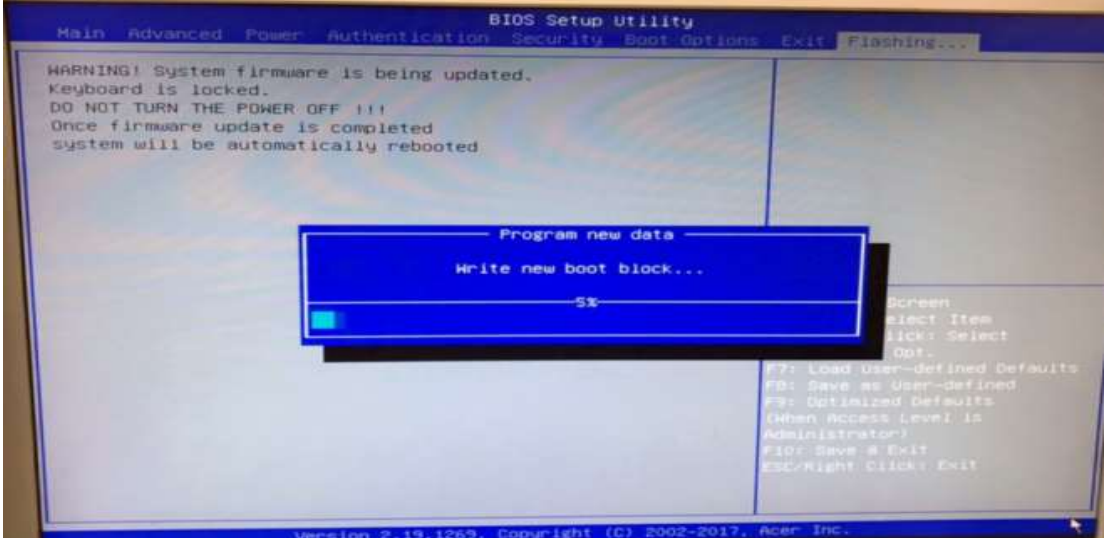